## **Join the ERP Financials News List**

- 1. Go to the CWRU Google Groups Site
	- a. [http://groups.case.edu](http://groups.case.edu/)
- 2. Sign in using your network ID (will be directed to Single Sign on if not already logged in)

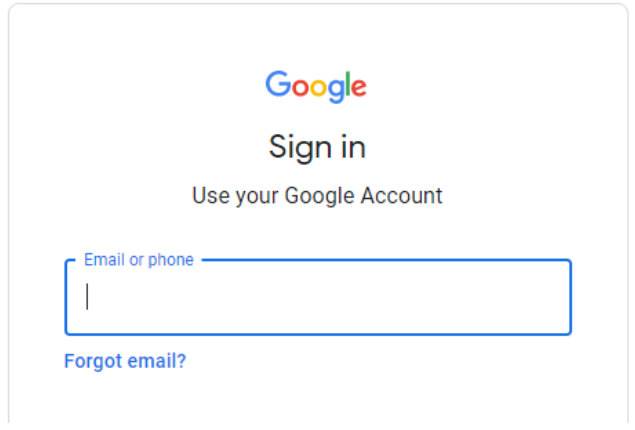

- 3. Search for ERP Fin News
	- a. Change the Search method from My Groups to All Groups and Messages
	- b. Enter erp fin news

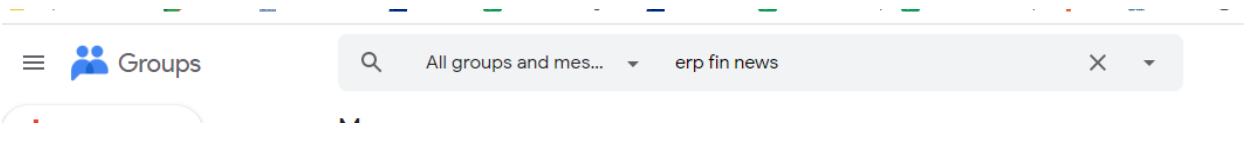

## 4. The ERP Financials New List should be displayed

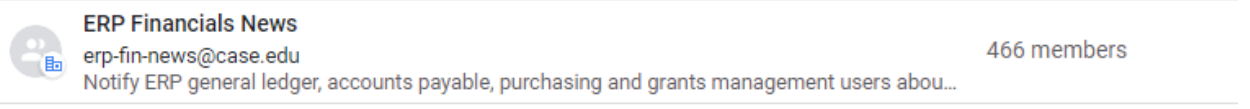

## 5. Click the join icon to join the group

$$
\begin{array}{|c|c|}\hline \text{ } & \text{ } \\ \hline \end{array}
$$